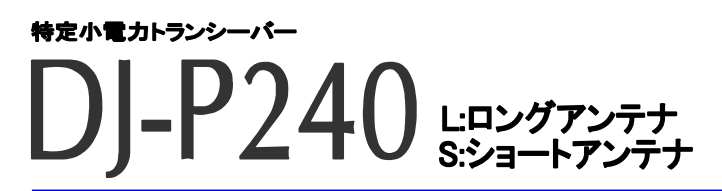

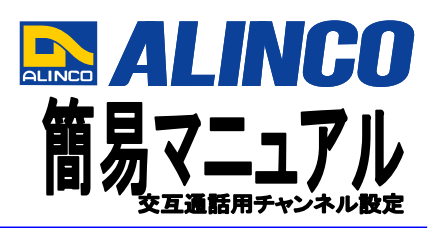

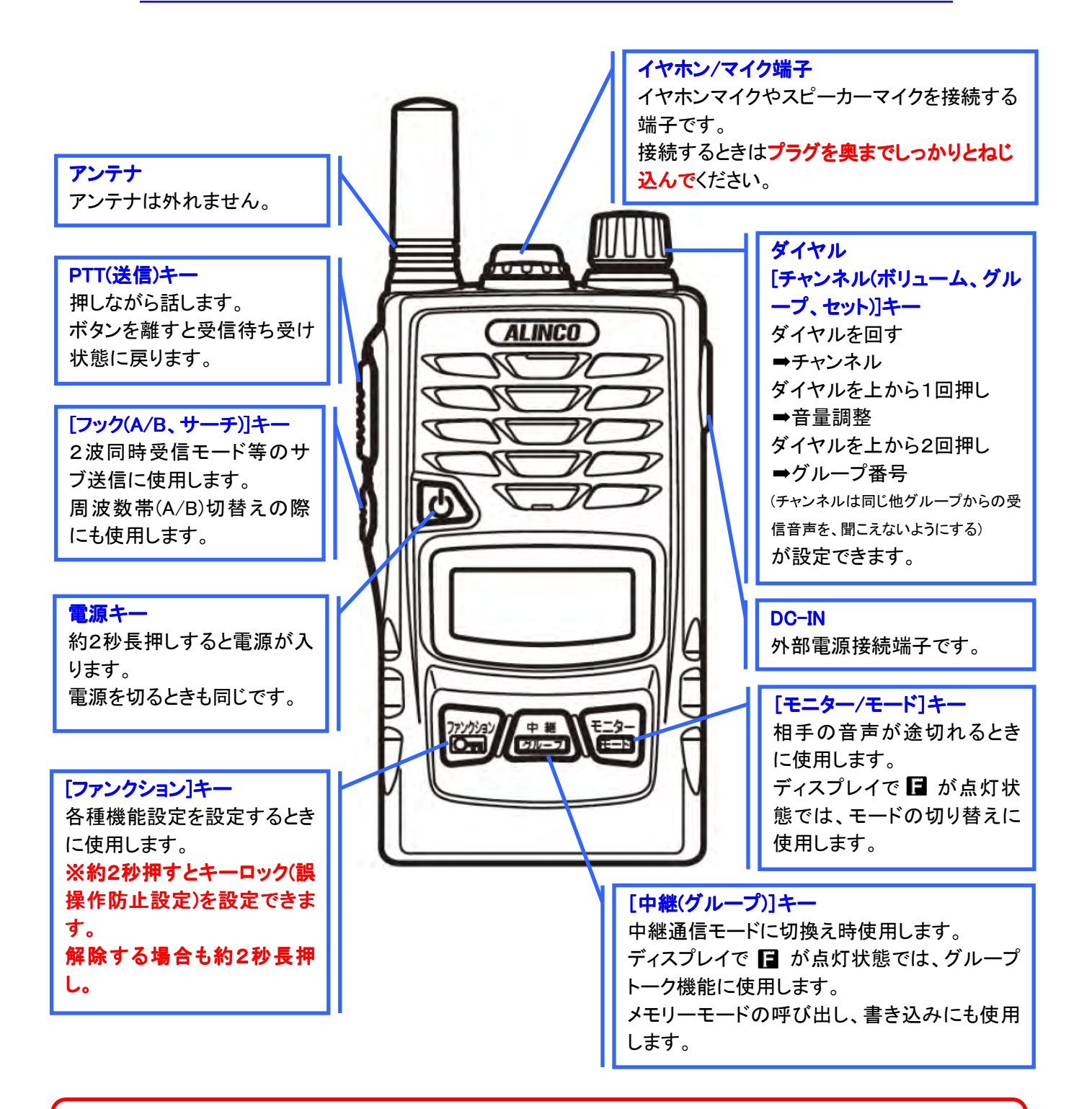

#### 音声通話の明瞭度を上げたいときは・・・ バックノイズを低減させる"コンパンダー機能"を設定する。 ① [ファンクション]キーを押して、ダイヤルを上から2回を押します。

- **➡ディスプレイが『oFF ComPnd』と表示されます。**
- ② ダイヤルを回します。 ■ディスプレイが『on ComPnd』と表示されます。 ③ PTT(送信)ボタンを押して設定を完了します。

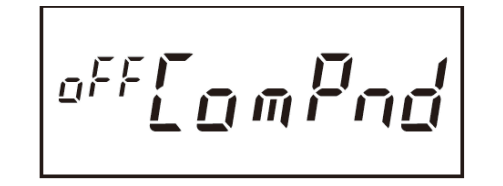

## チャンネル/グループ設定済みのトランシーバーと、同じ設定にしたいときは・・・ "ACSH"アクシュ機能を活用する。

- ① 電源OFFの状態から、電源キーを約7秒間長押しする。 ➡「アクシュモードです。設定もととなるトランシーバーを送信してください。」とアナウンスします。
- ② 設定済みのトランシーバーを送信状態にしてください。
- ③ しばらくすると「ピピッ」と鳴り、「自動設定が完了しました。」と、設定したチャンネル番号をアナウンス します。
- ④ その後自動的に電源がOFFになり、設定完了です。
- ⑤ もう一度電源をONにすると、「アクシュ設定」のあと、設定したチャンネル/グループ番号をアナウンス します。

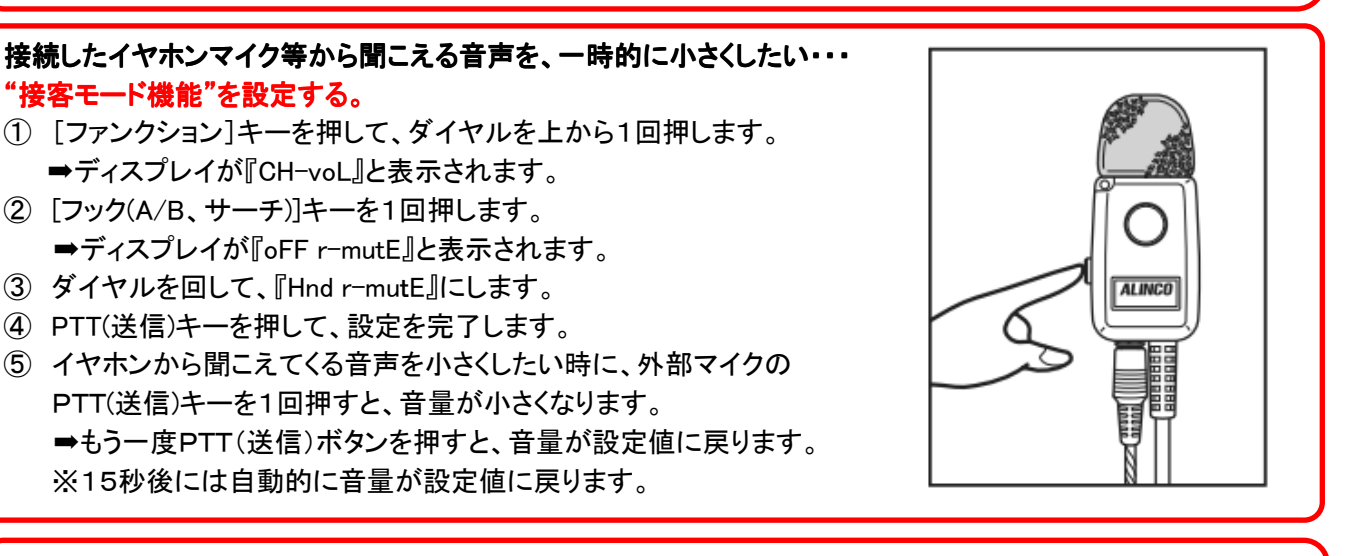

一点滅  $M \Box$ 

Δ

 $-0.101$ 

メイン側を送信する 場合は [PTT] キー 押します

サブ側を送信する場

合は [フック]キ

押します

#### 異なる2つのチャンネルを同時に受信したいときは・・・ "2波同時受信 "2波同時受信"機能を活用する。

- ① ダイヤルを回して、メインのチャンネルを選択します。
- ② [ファンクション]キーを押します。 ■ディスプレイの左上に『■』が点灯します。
- ③ ダイヤルを回して、点滅する『0』を『A』に選択します。
- ④ [中継(グループ)]キーを長押しします。 ■『writE』と表示されます。
- ⑤ ダイヤルを回して、サブのチャンネルを選択します。
- ⑥ [ファンクション]キーを押します。
- ⑦ ⇒ディスプレイの左上に『 』が点灯します。
- ⑧ ダイヤルを回して、『A』を『b』に選択します。
- ⑨ [中継(グループ)]キーを長押しします。
- ⑩ ➡『writE』と表示されます。
- ⑪ [ファンクション]キーを押し、続けて[モニター/モード]キーを押します。 ➡ディスプレイの左端『1』が点滅します。
- ⑫ ダイヤルを回して点滅する『1』を『17』にします。
- ⑬ PTT(送信)ボタンを押して、設定を完了します。
- ⑭ メインのチャンネルはPTT(送信)キー、サブのチャンネルは[フック(A/B、サーチ)]キーでそれぞれ送信でき ます。(イヤホンマイク等を併用時は外部マイクの PTT(送信)キーを1回押しでメイン、2回押しでサブボタン になります。)

※当機能をご利用時は、チャンネルを極力離して設定してください。 正常に動作しない恐れがあります。

# 設定状態がわからなくなったときは・・・

### リセット(初期化)をする。

- ① 電源キーを約2秒押して、電源を切ります。
- ② [ファンクション]キーを押しながら、電源キーを押して電源を入れます。
- ③ ディスプレイ表示が全て点灯中に、[ファンクション]キーを離すと、 工場出荷状態(初期化)します。

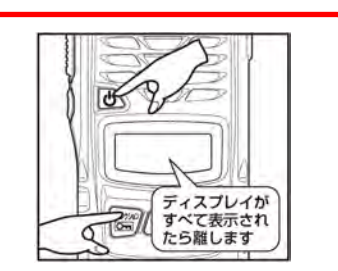

1回押しでメイン側 2回押しでサブ側を 送信します。

గ

 $\bigcirc$ **ALINCO**